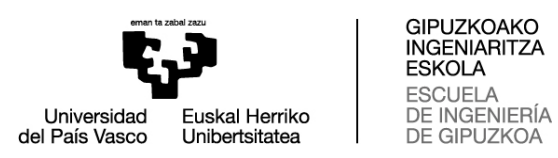

# **GUIA PARA DARSE DE ALTA UNA EMPRESA**

# **01: REGISTRAR UNA EMPRESA**

## Acceso directo a [Gestion de Gaur \(link\)](https://gestion.ehu.es/GaurGEN/faces/gen300000?p_lang=ES)

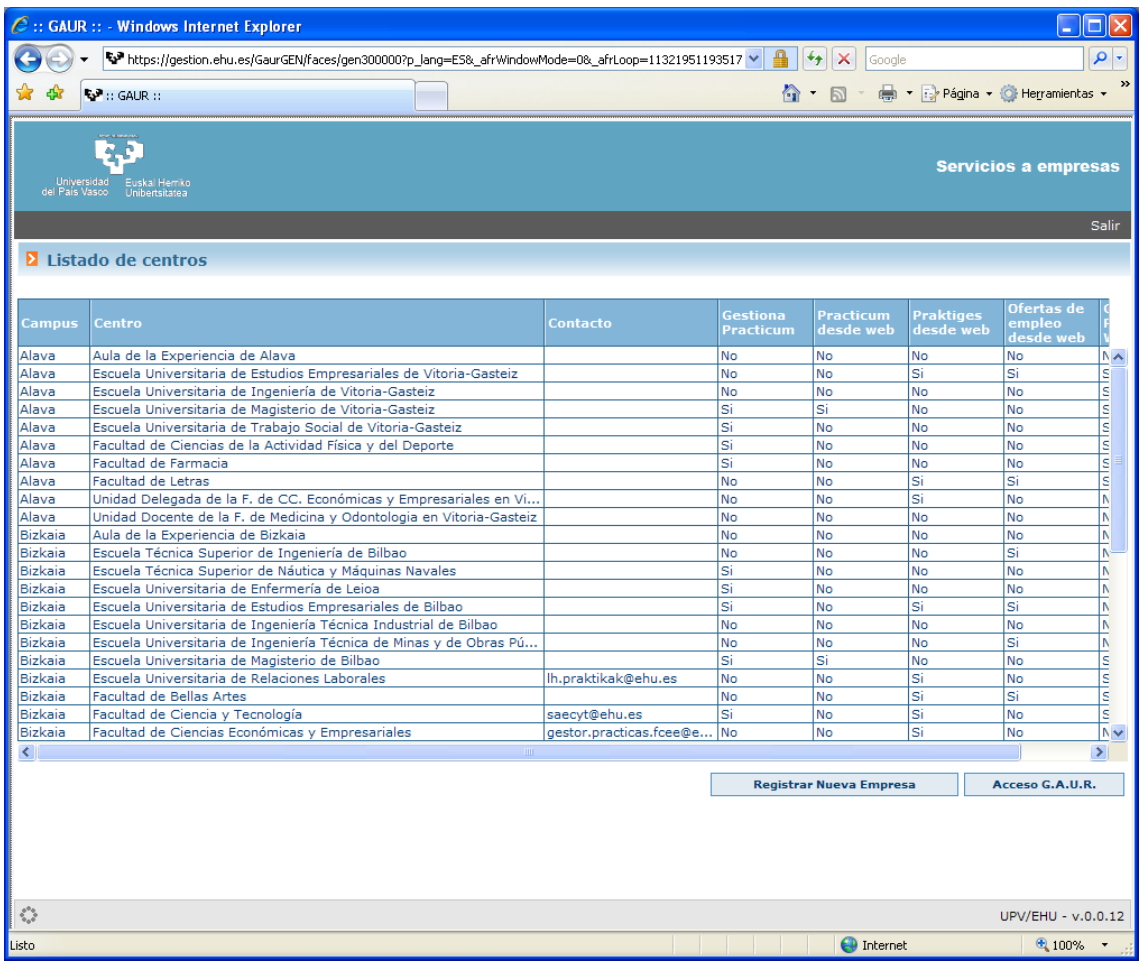

#### Introducir CIF y continuar

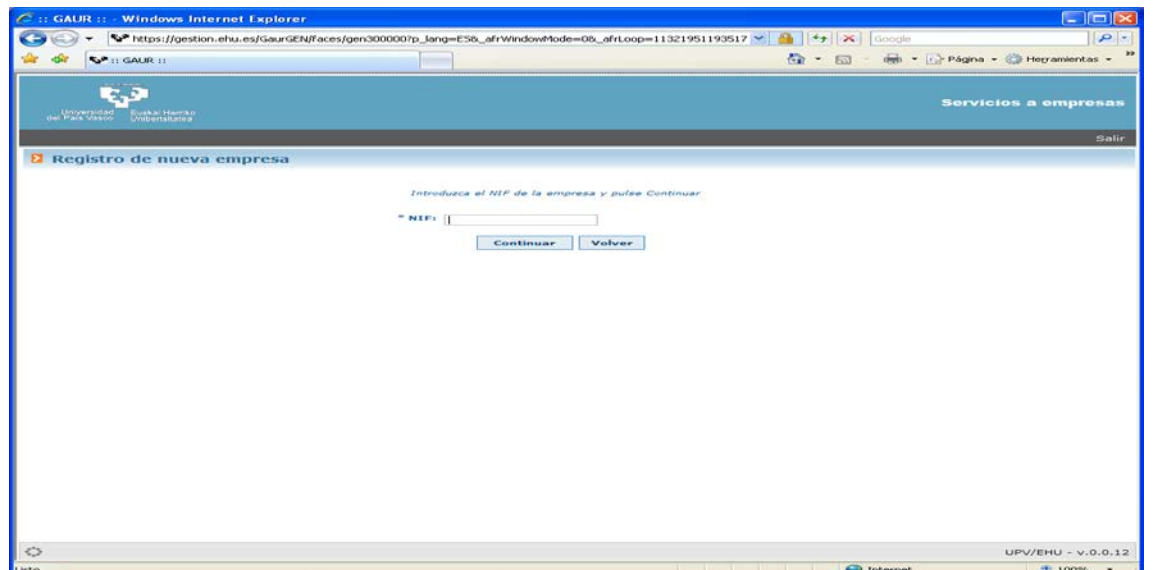

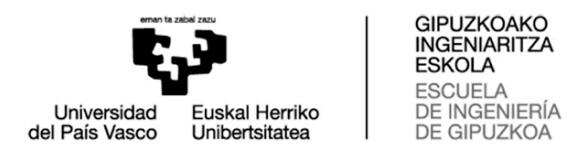

#### Introducir datos Empresa y Guardar

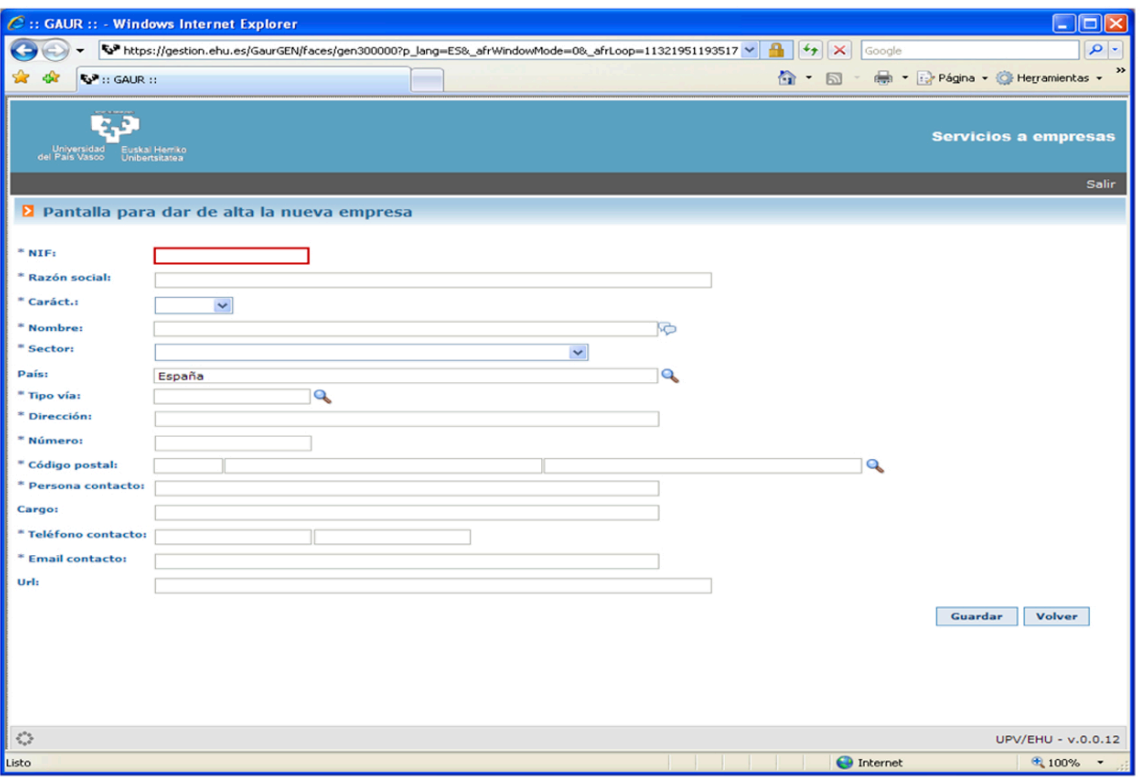

### Seleccionar Centro y Solicitar Acceso

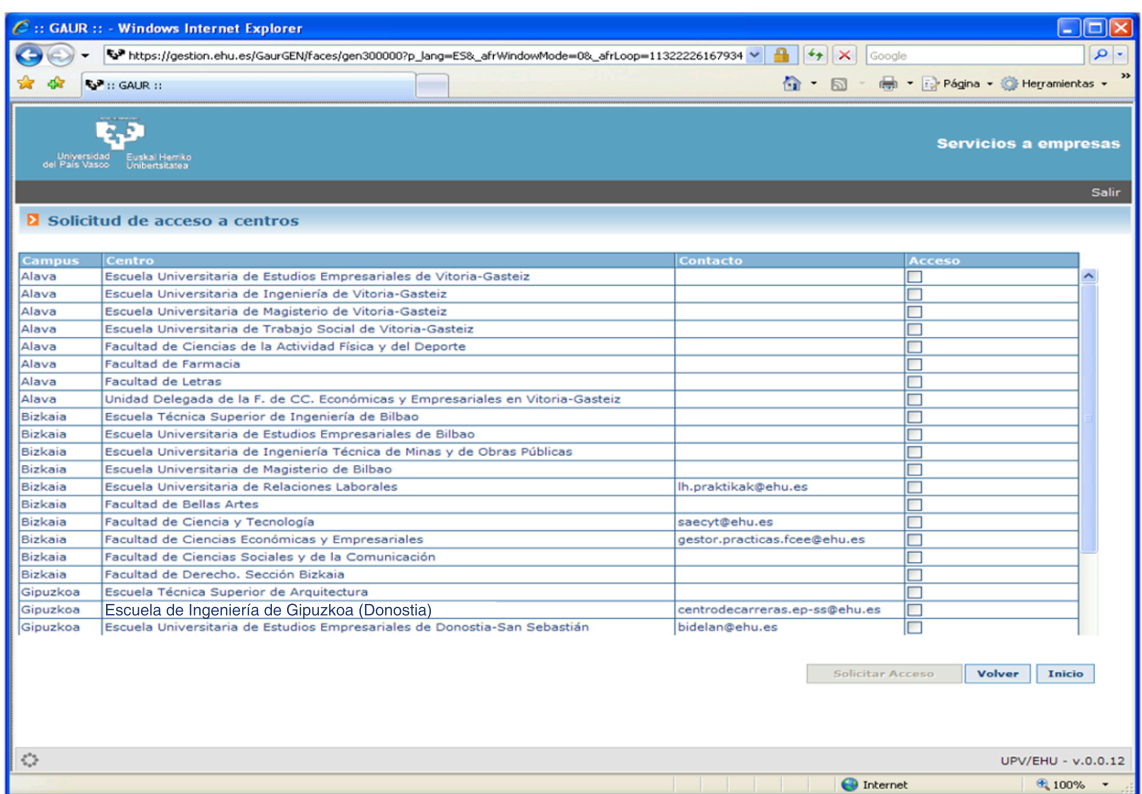

El Centro Validará el acceso y el sistema remitirá un e-mail con los datos de Usuario y Contraseña para acceder a la plataforma GAUR y poder realizar las ofertas.